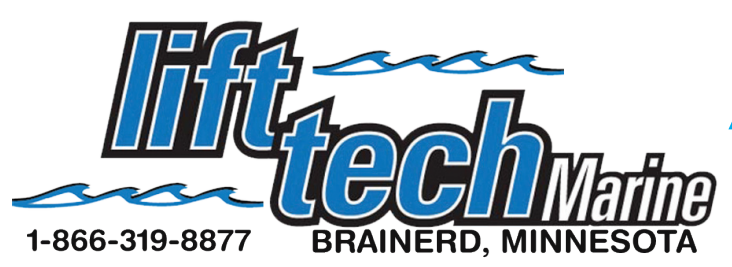

## ANDROID (SAMSUNG) Installation Guide

\*If your neighbors have a Lift Tech Marine unit make sure they are not using their lift while you are programming.

1. Go to Google Play and search for Lift Tech Marine and download the app. Once installed, open the app.

2. To pair the device to your phone, remove the four plastic screws from the cover of the Lift Tech Motor. Find the pairing button located on the circuit board.

3. Press the Pairing button for approximately 1 second and let go. On your phone Tap "Scan" in the upper right hand corner of the app. (see Pic 1).

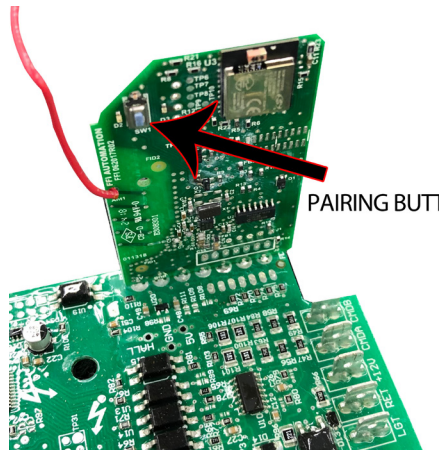

4. It will show "Lift " with some letters and signal strength. Touch it to pair phone (see Pic 2).

5. It will now automatically pair and when it is done your  $\tilde{s}$  pairing button  $\tilde{s}$  screen should look like Pic 3.

> 6. If you would like to rename your lift you can do so by taping on the rename in the top right corner.

In order for the app to pair with your phone you must allow bluetooth and also enable location services.

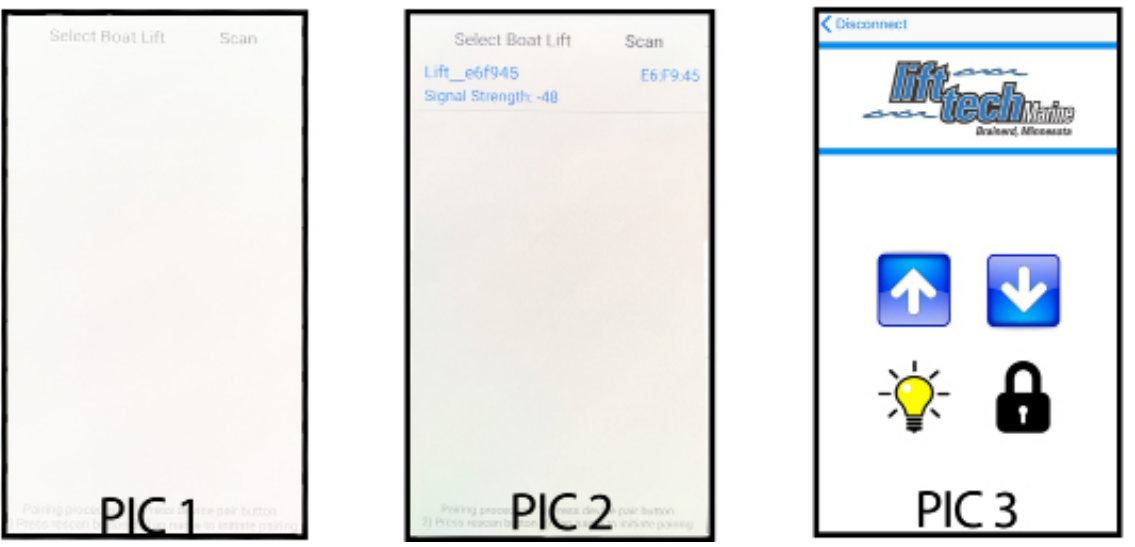

8. **UP**..... Tapping and holding this button will raise the lift. **DOWN**....Tapping and holding this button will lower the lift. **LIGHT**..... Tapping this button will turn your canopy light on and off if equipped with this option.

**LOCK**..... Used to set up Auto Stop function on Auto Stop motors only.